# VBA SOURCE CODE BOOK

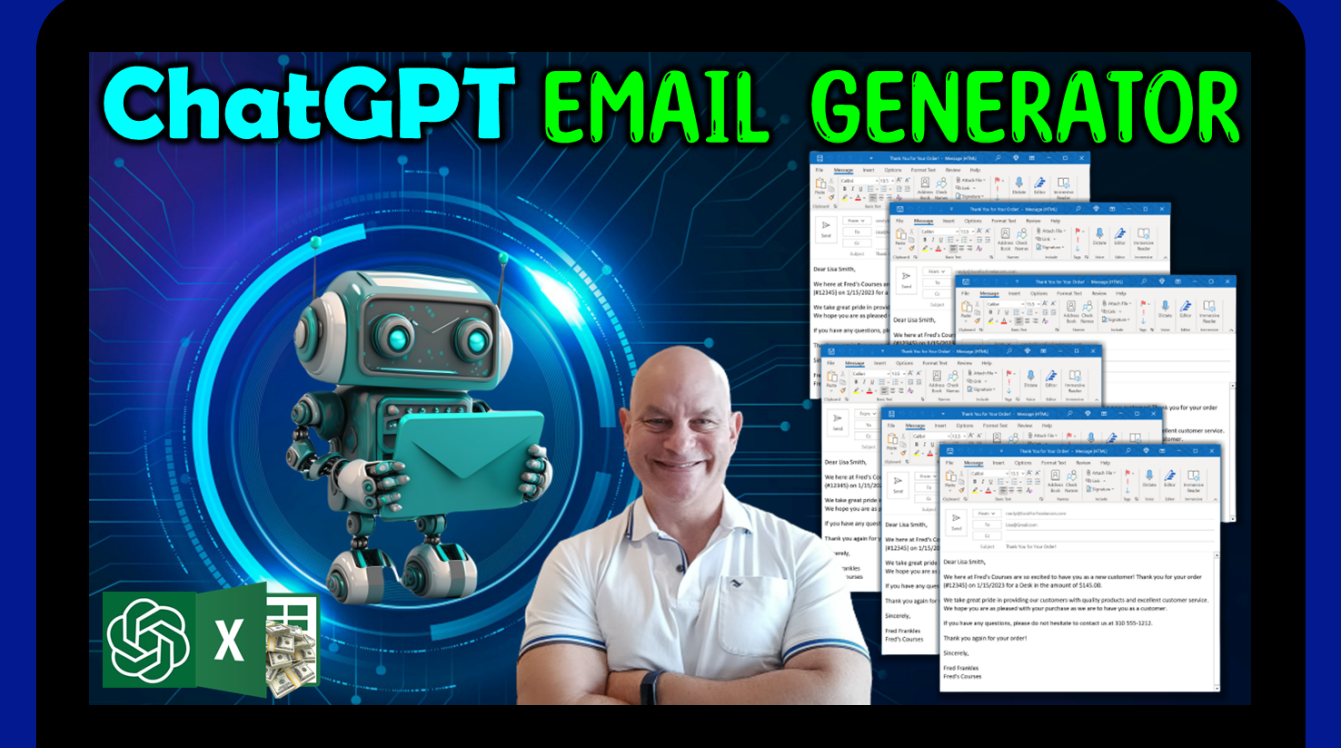

**Excel For Freelancers** X蕾

# **How To [Create](https://www.youtube.com/watch?v=DYkO_w_Ud7M) Profes s ional Email s In 1 Cli ck With Chat G PT & AI In Excel**

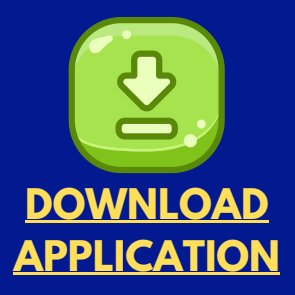

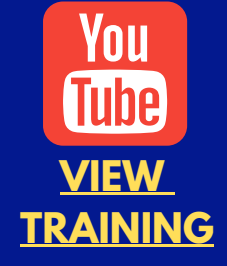

*by: Randy Austin*

# ABOUT THE AUTHOR

A two-time Microsoft MVP & lifetime Excel enthusiast, Randy Austin founded Excel For Freelancers in 2017. Excel For Freelancers quickly became the most prominent resource Excel for developers to learn how to turn their passion for Excel into profits by building & selling their own excel-based applications for passive & recurring income.

With over 442,000 YouTube subscribers, 33,000,000 video views, 250+ comprehensive training videos, and a thriving 60,000 member Facebook community, Excel For Freelancers has positioned itself as the #1 Excel developers resource in the world.

Get free content, training, and downloads just by clicking any of the free resources below:

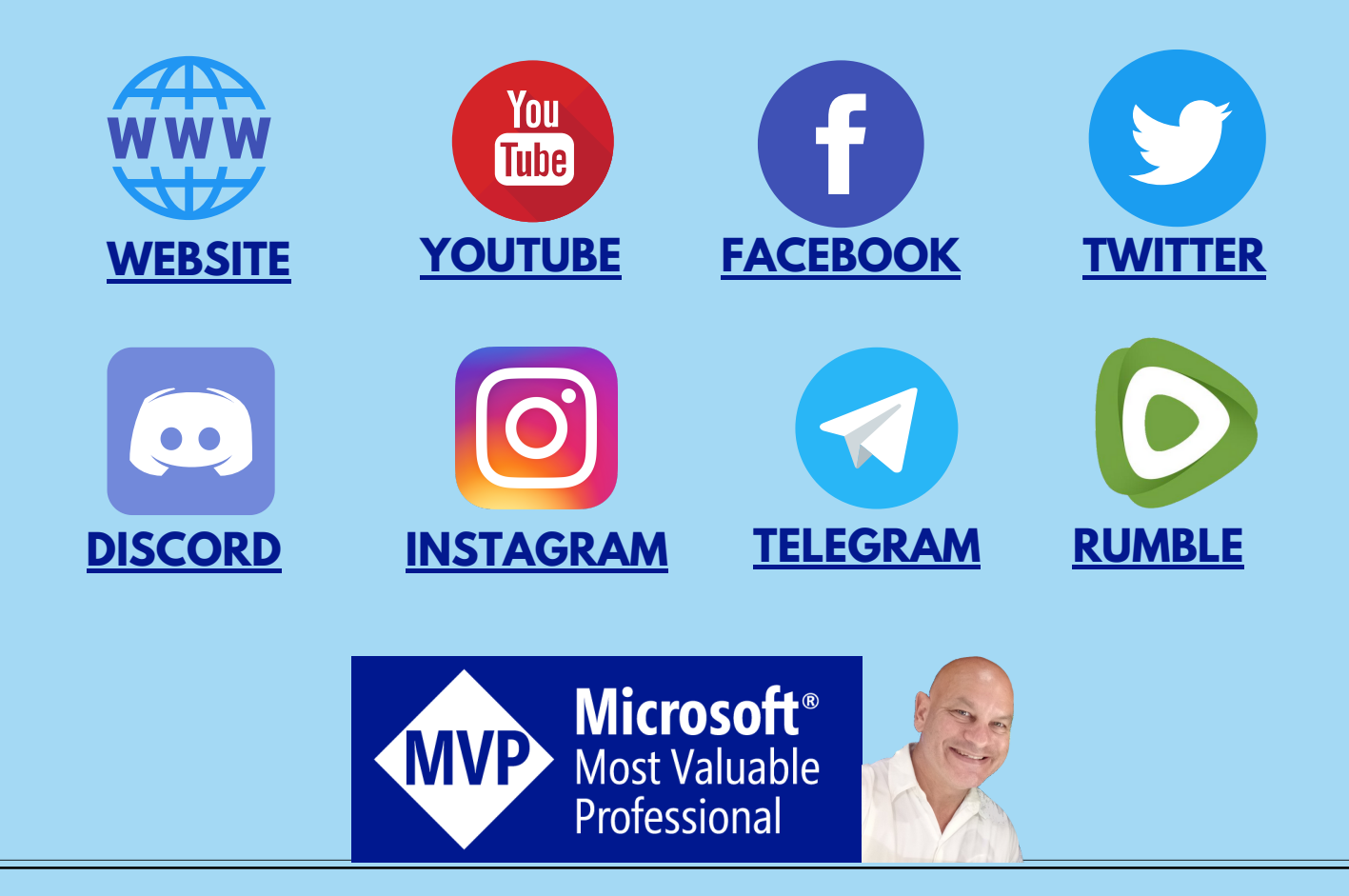

# OUR COURSES & PRODUCTS

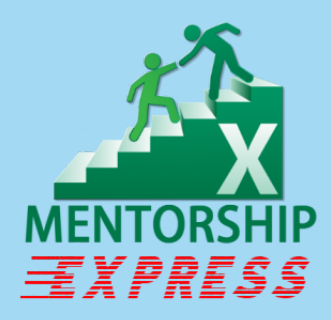

This comprehensive program will take you through a 12-phase process that will turn your enthusiasm for Excel into passive income.

# **Click here to learn [more](http://bit.ly/Excel-Mentorship-Program)**

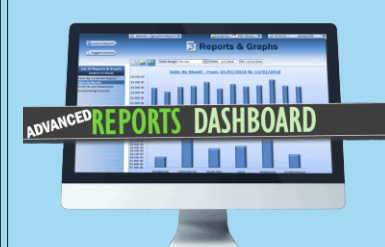

16 hour masterclass that will teach you the tips, tricks and techniques on how to create a dynamic single-click dashboard, and a ton more

## **Click here to learn [more](http://bit.ly/ExcelAdvancedDashboard)**

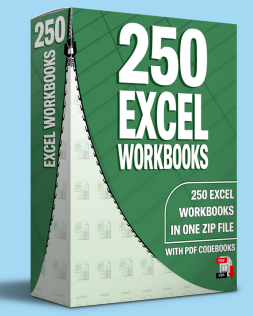

Incredible Package of 250 of my BEST Applications now with PDF VBA Codebooks packed into a SINGLE ZIP File which also includes the "250 Workbook Library".

## **Click here to learn [more](https://www.excelforfreelancers.com/product/250-of-my-best-excel-workbooks/)**

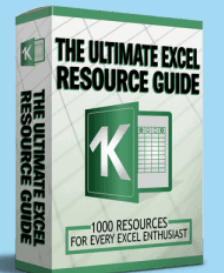

With 1000 live links, continuously updating content, sort-able and filterable items, you will always have exactly what you need, when you need it.

# **Click here to learn [more](http://bit.ly/ExcelResourceGuide)**

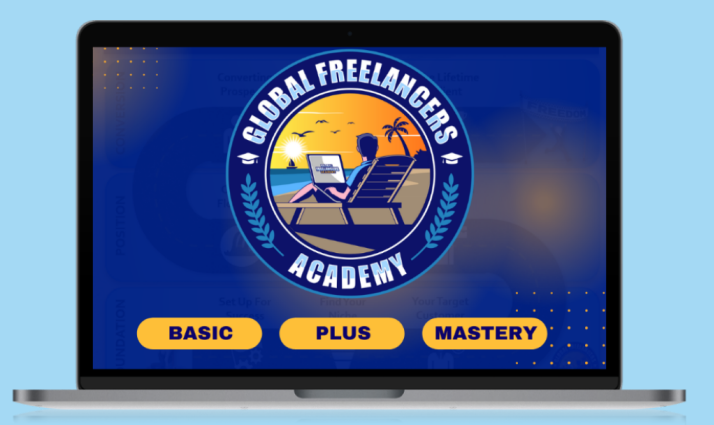

This incredible 13-hour freelancer masterclass will teach anyone how to be a successful freelancer with my proven 9-Phase 'Financial Freedom Roadmap' and includes 30+ downloads and exercises along with a ton of resources for anyone to reach their goals through freelancing.

## **Click here to [learn](https://www.excelforfreelancers.com/sp/freelancers-academy-masterclass/) more**

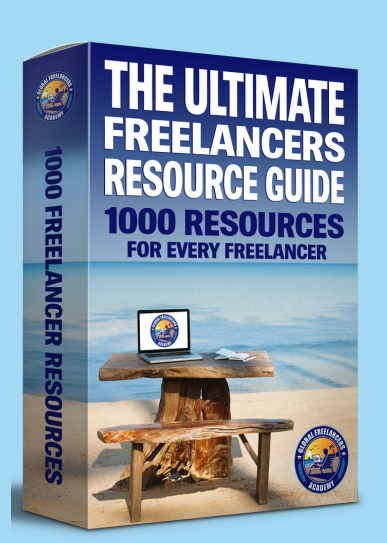

I've put together all the Freelancing essentials, from freelance tools to freelance templates, in this Ultimate Freelancer's Resource Guide for freelancers at any stage in their career. With 1,000 Live Links, and a single click-to-update application, you will always have the most current and up-to-date information at your fingertips.

### **Click here to [learn](https://www.excelforfreelancers.com/sp/the-ultimate-freelancers-guide/) more**

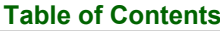

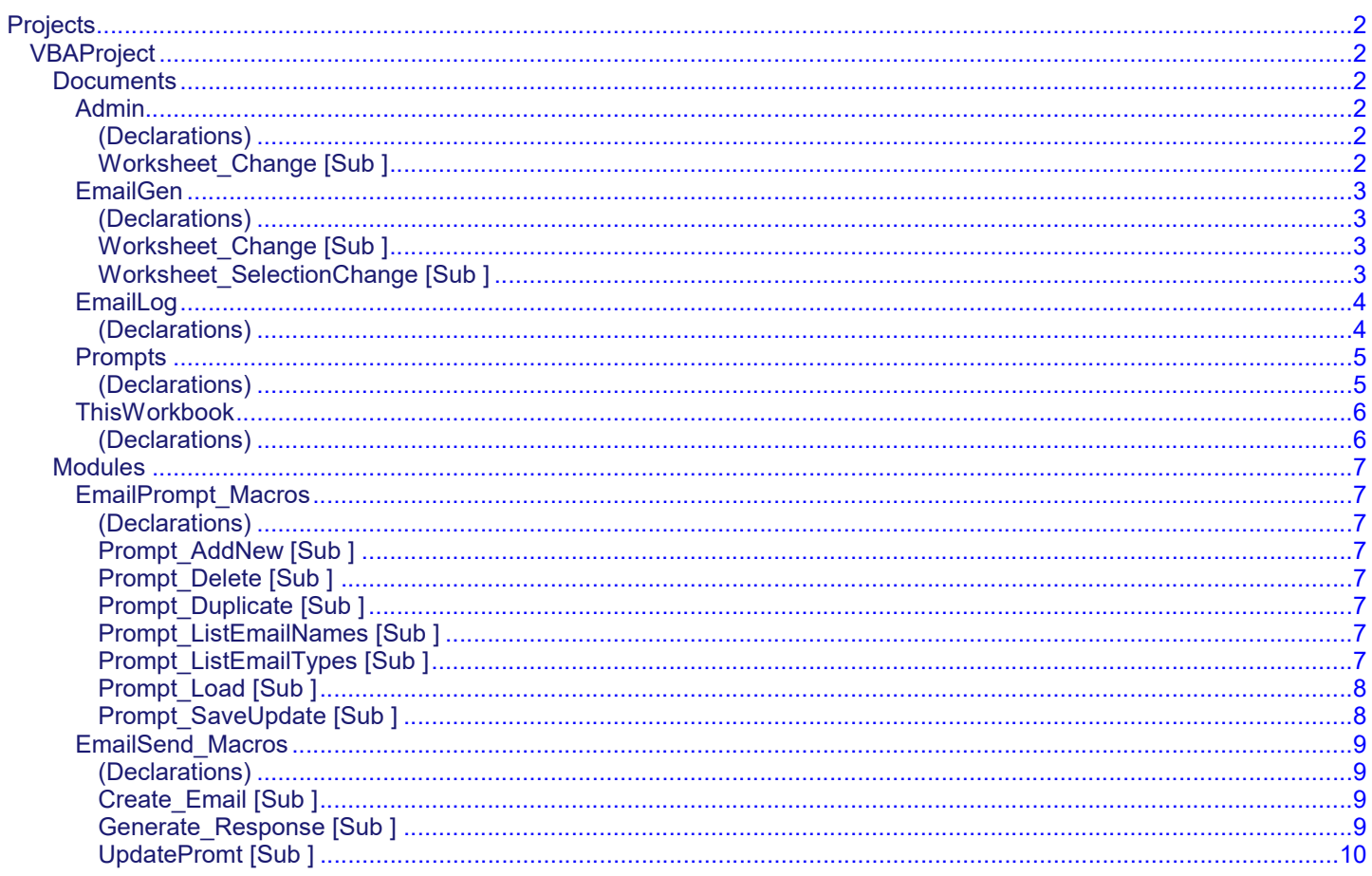

<span id="page-5-3"></span><span id="page-5-2"></span><span id="page-5-1"></span><span id="page-5-0"></span>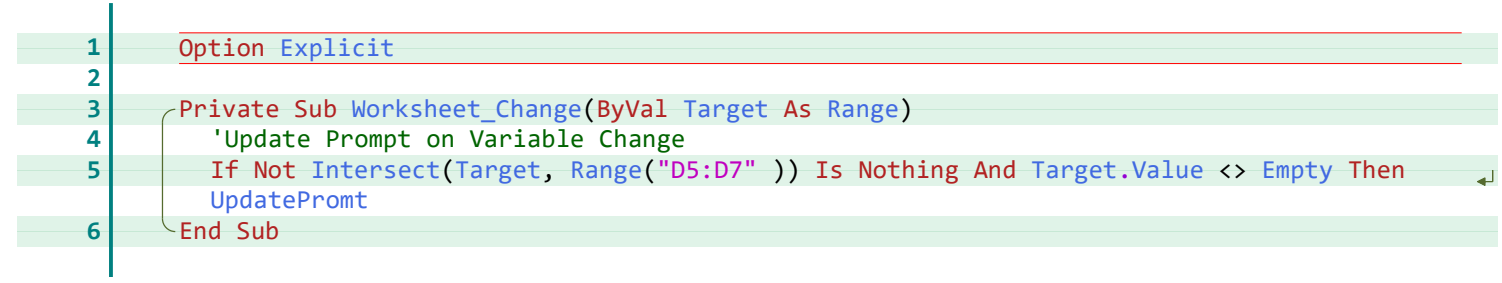

<span id="page-6-8"></span><span id="page-6-7"></span><span id="page-6-6"></span><span id="page-6-5"></span><span id="page-6-4"></span><span id="page-6-3"></span><span id="page-6-2"></span><span id="page-6-1"></span><span id="page-6-0"></span>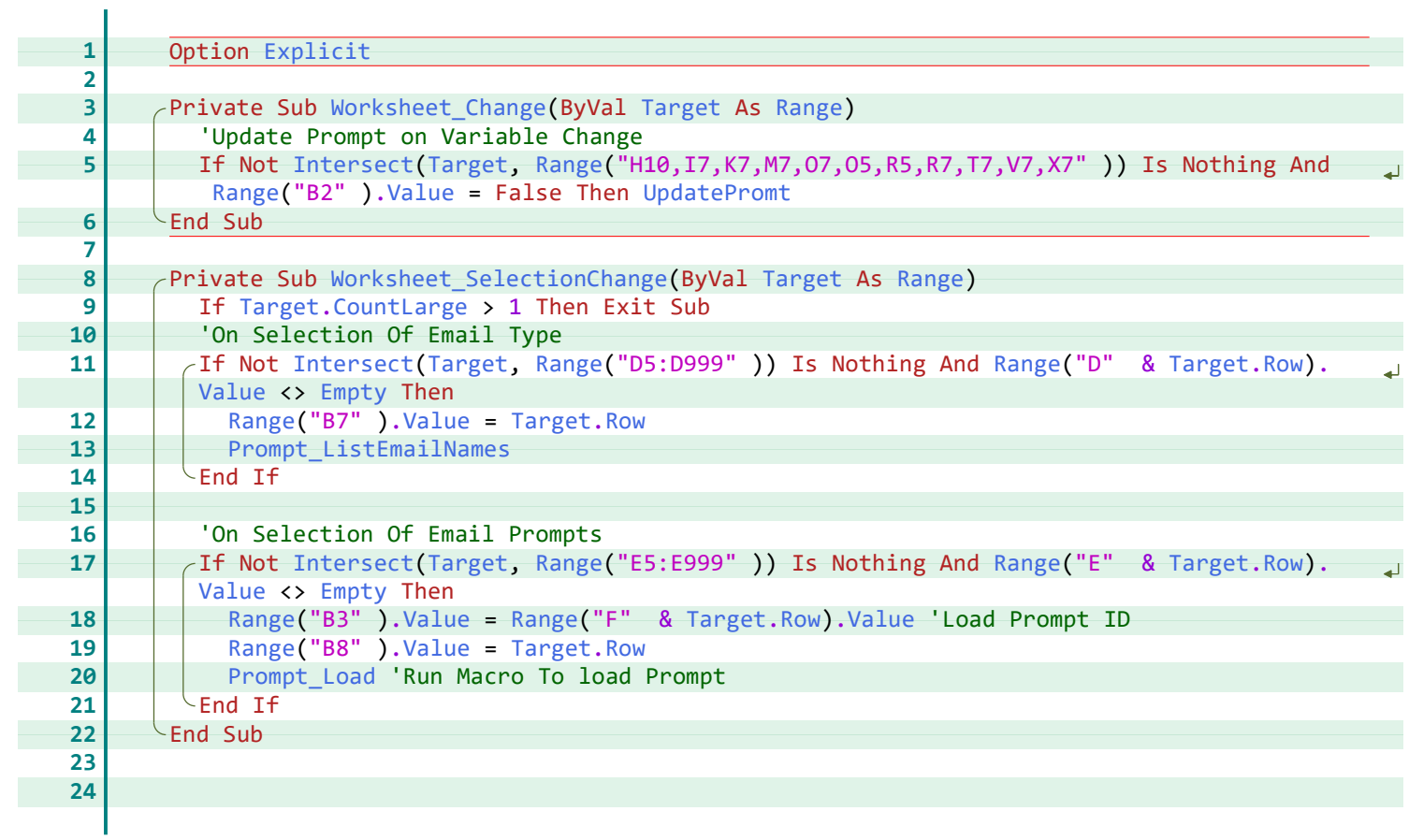

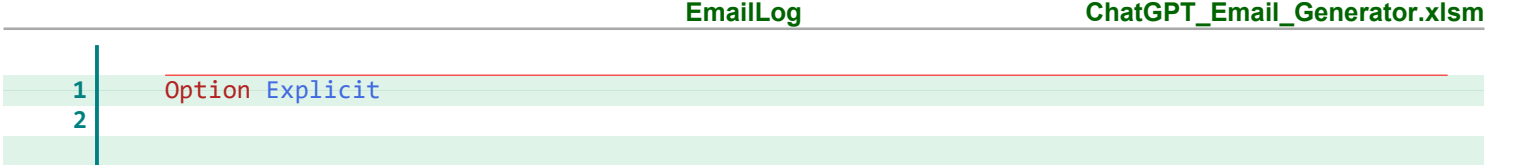

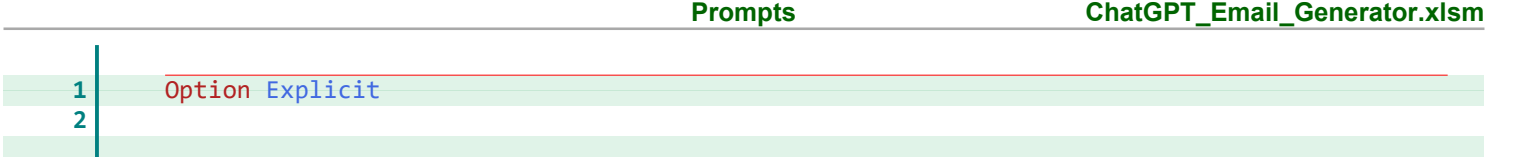

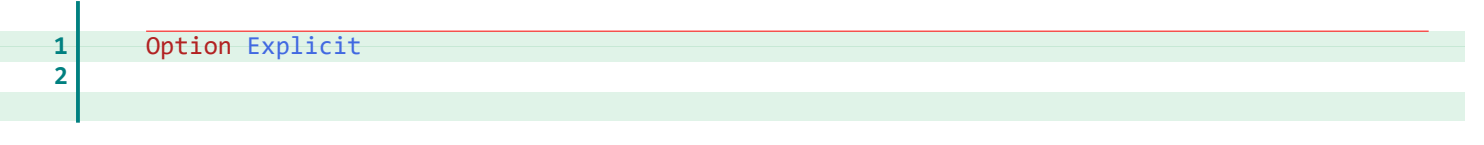

<span id="page-10-21"></span><span id="page-10-20"></span><span id="page-10-19"></span><span id="page-10-18"></span><span id="page-10-17"></span><span id="page-10-16"></span><span id="page-10-15"></span><span id="page-10-14"></span><span id="page-10-13"></span><span id="page-10-12"></span><span id="page-10-11"></span><span id="page-10-10"></span><span id="page-10-9"></span><span id="page-10-8"></span><span id="page-10-7"></span><span id="page-10-6"></span><span id="page-10-5"></span><span id="page-10-4"></span><span id="page-10-3"></span><span id="page-10-2"></span><span id="page-10-1"></span><span id="page-10-0"></span>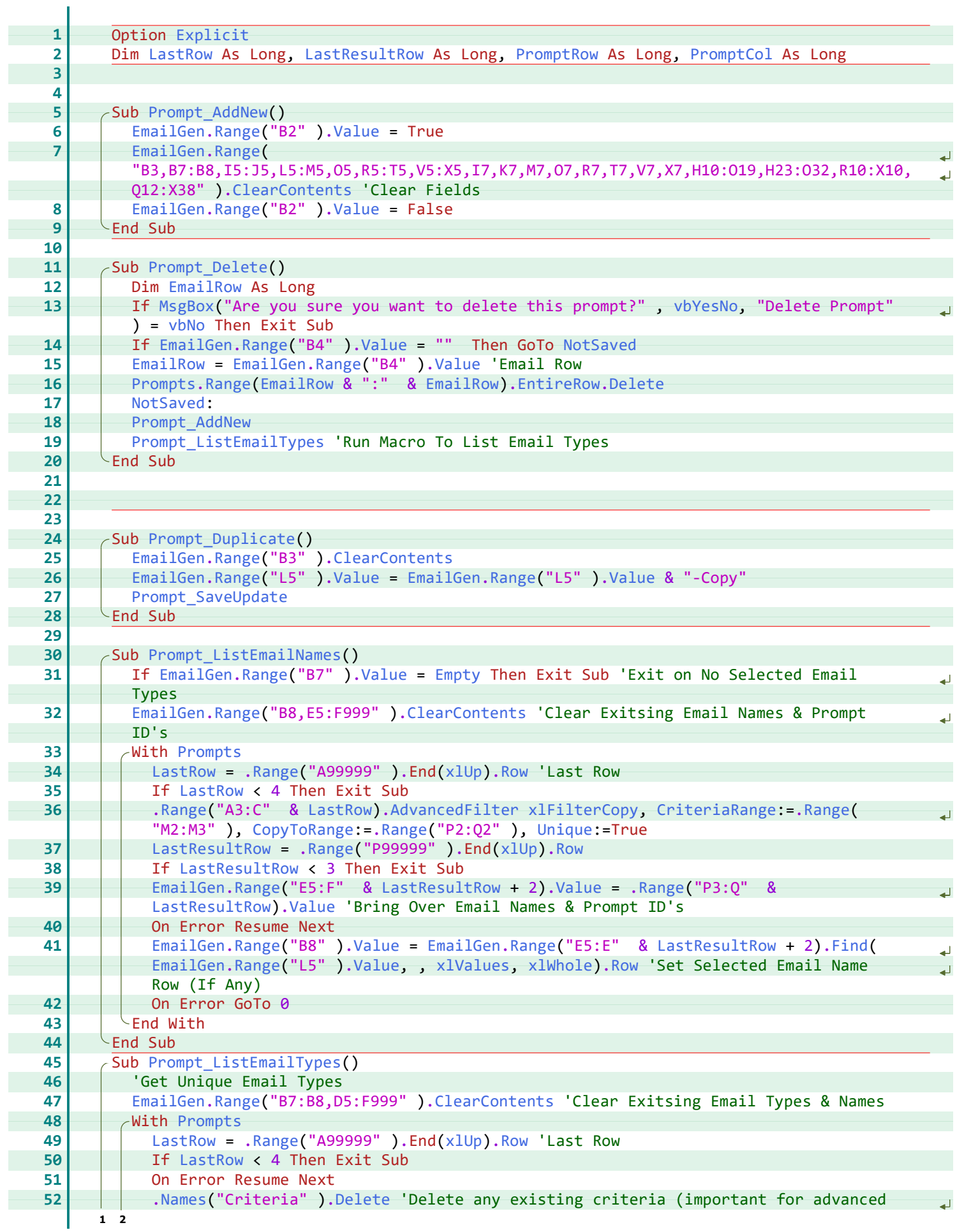

<span id="page-11-15"></span><span id="page-11-14"></span><span id="page-11-13"></span><span id="page-11-12"></span><span id="page-11-11"></span><span id="page-11-10"></span><span id="page-11-9"></span><span id="page-11-8"></span><span id="page-11-7"></span><span id="page-11-6"></span><span id="page-11-5"></span><span id="page-11-4"></span><span id="page-11-3"></span><span id="page-11-2"></span><span id="page-11-1"></span><span id="page-11-0"></span>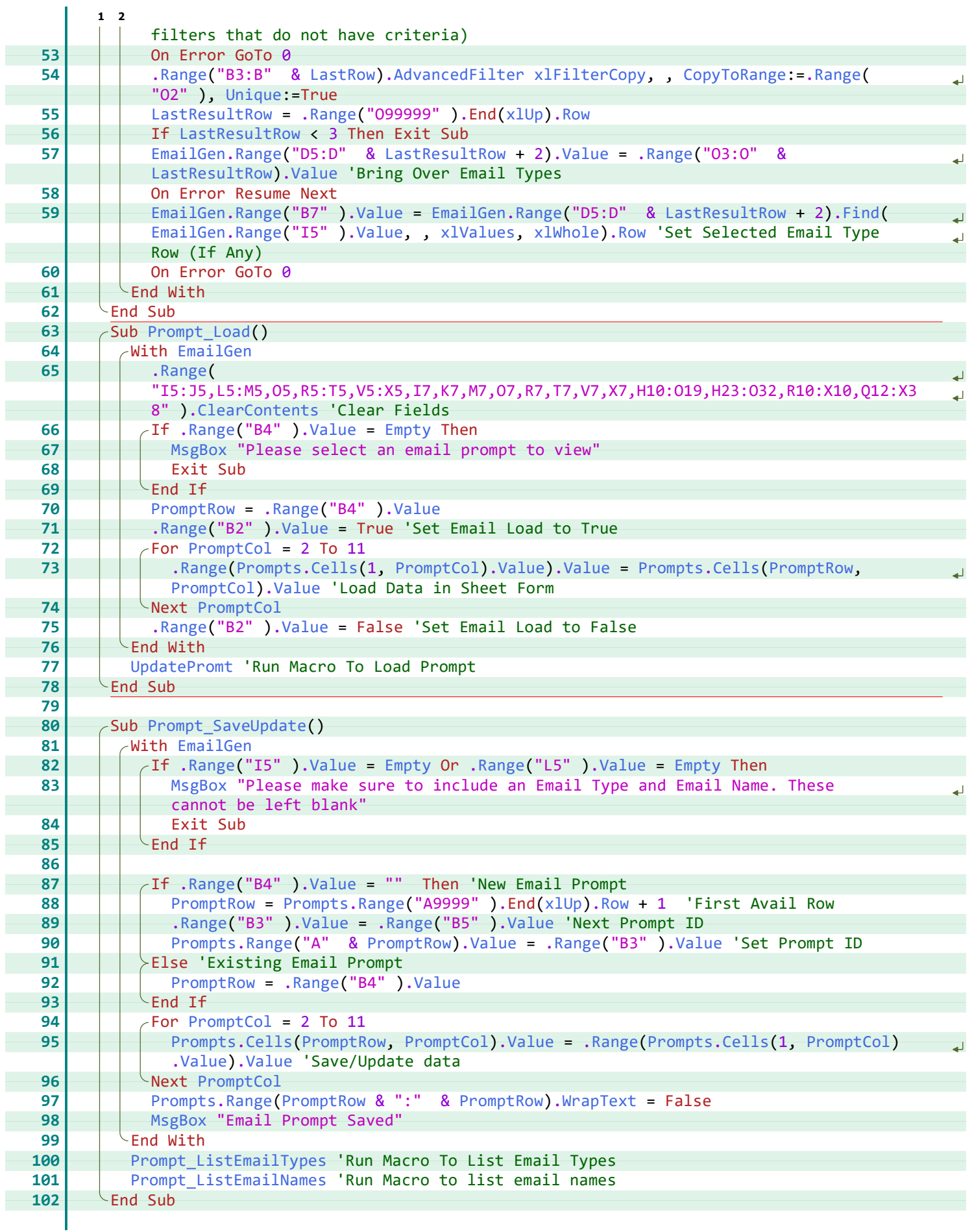

<span id="page-12-25"></span><span id="page-12-24"></span><span id="page-12-23"></span><span id="page-12-22"></span><span id="page-12-21"></span><span id="page-12-20"></span><span id="page-12-19"></span><span id="page-12-18"></span><span id="page-12-17"></span><span id="page-12-16"></span><span id="page-12-15"></span><span id="page-12-14"></span><span id="page-12-13"></span><span id="page-12-12"></span><span id="page-12-11"></span><span id="page-12-10"></span><span id="page-12-9"></span><span id="page-12-8"></span><span id="page-12-7"></span><span id="page-12-6"></span><span id="page-12-5"></span><span id="page-12-4"></span><span id="page-12-3"></span><span id="page-12-2"></span><span id="page-12-1"></span><span id="page-12-0"></span>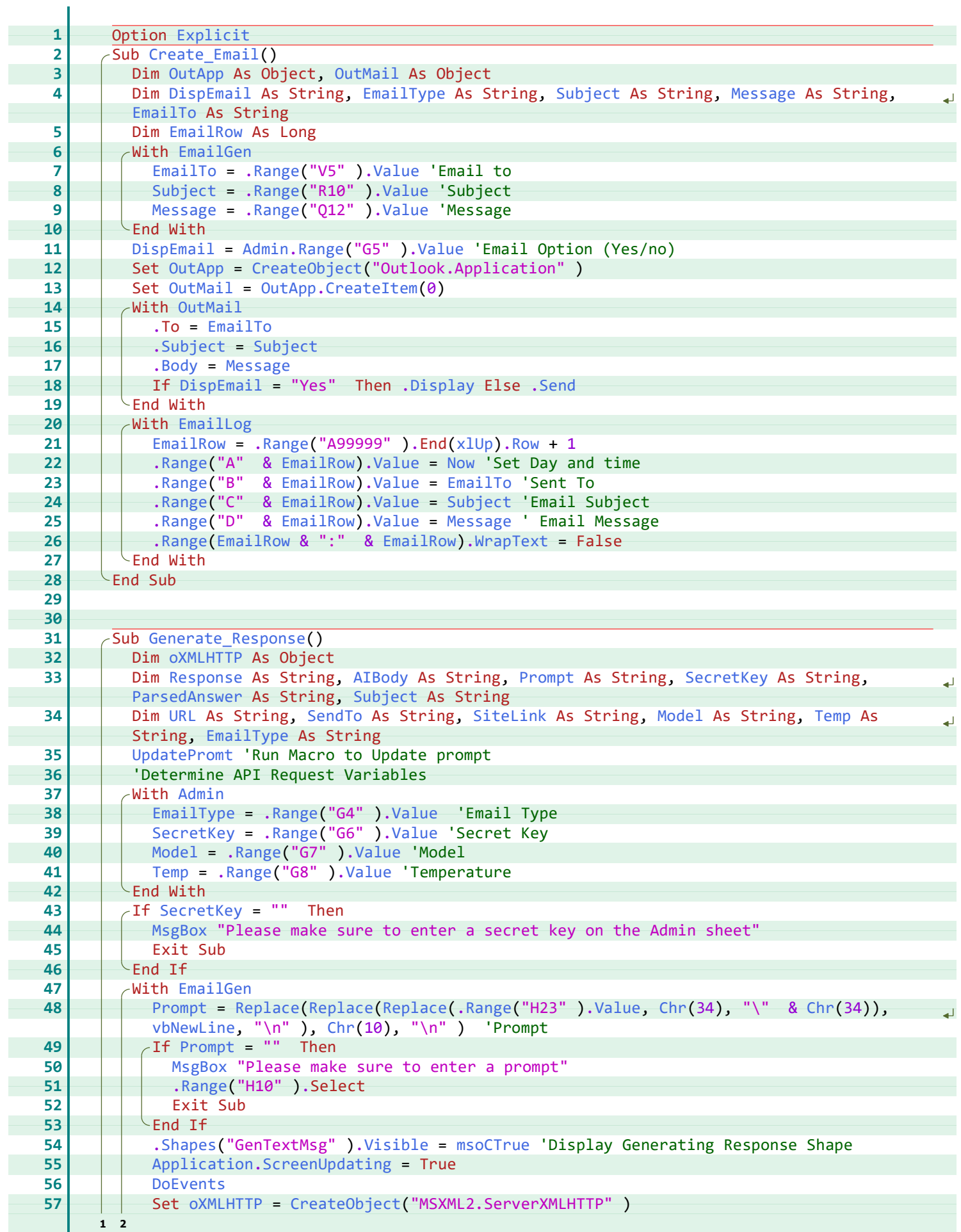

<span id="page-13-18"></span><span id="page-13-17"></span><span id="page-13-16"></span><span id="page-13-15"></span><span id="page-13-14"></span><span id="page-13-13"></span><span id="page-13-12"></span><span id="page-13-11"></span><span id="page-13-10"></span><span id="page-13-9"></span><span id="page-13-8"></span><span id="page-13-7"></span><span id="page-13-6"></span><span id="page-13-5"></span><span id="page-13-4"></span><span id="page-13-3"></span><span id="page-13-2"></span><span id="page-13-1"></span><span id="page-13-0"></span>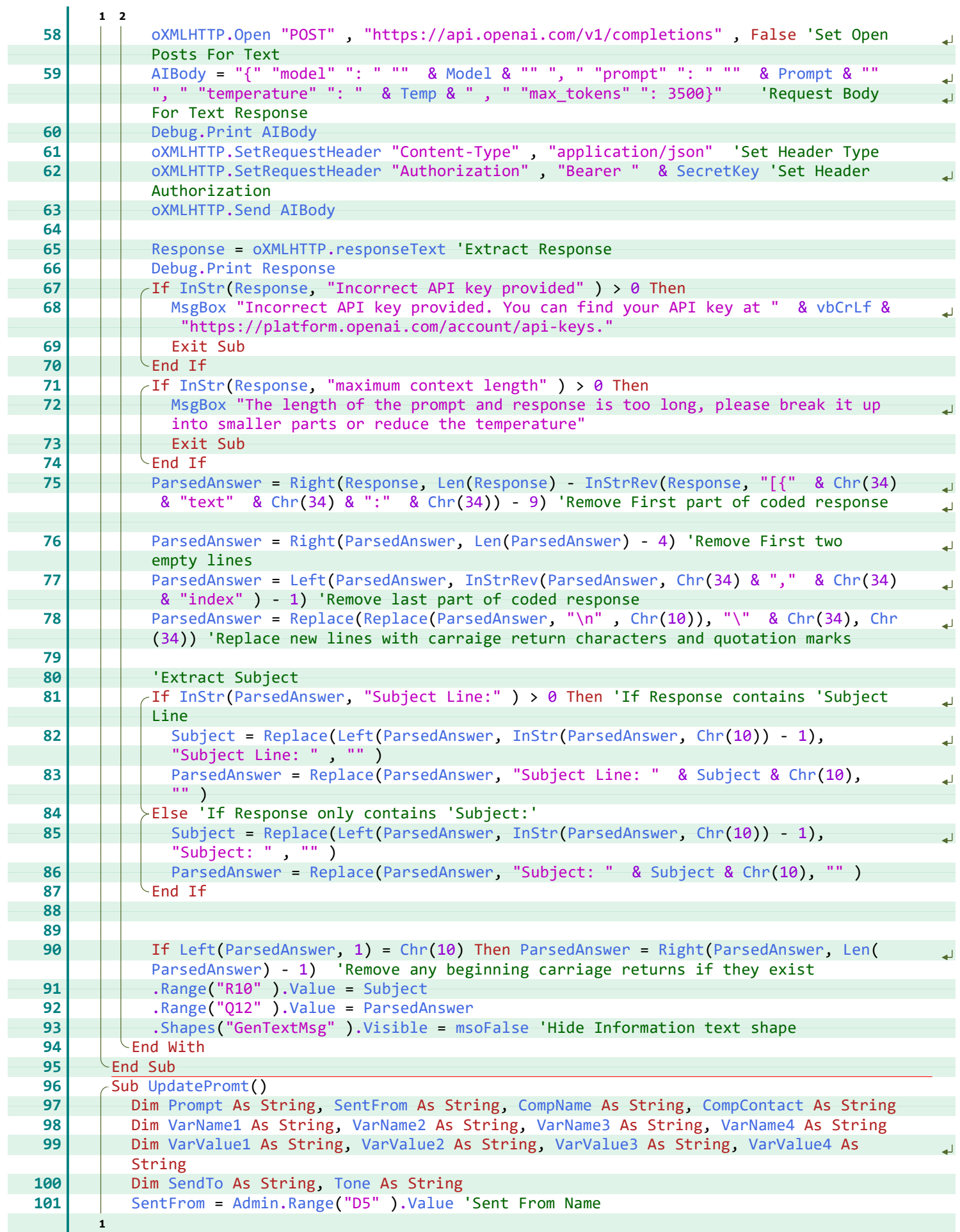

<span id="page-14-16"></span><span id="page-14-15"></span><span id="page-14-14"></span><span id="page-14-13"></span><span id="page-14-12"></span><span id="page-14-11"></span><span id="page-14-10"></span><span id="page-14-9"></span><span id="page-14-8"></span><span id="page-14-7"></span><span id="page-14-6"></span><span id="page-14-5"></span><span id="page-14-4"></span><span id="page-14-3"></span><span id="page-14-2"></span><span id="page-14-1"></span><span id="page-14-0"></span>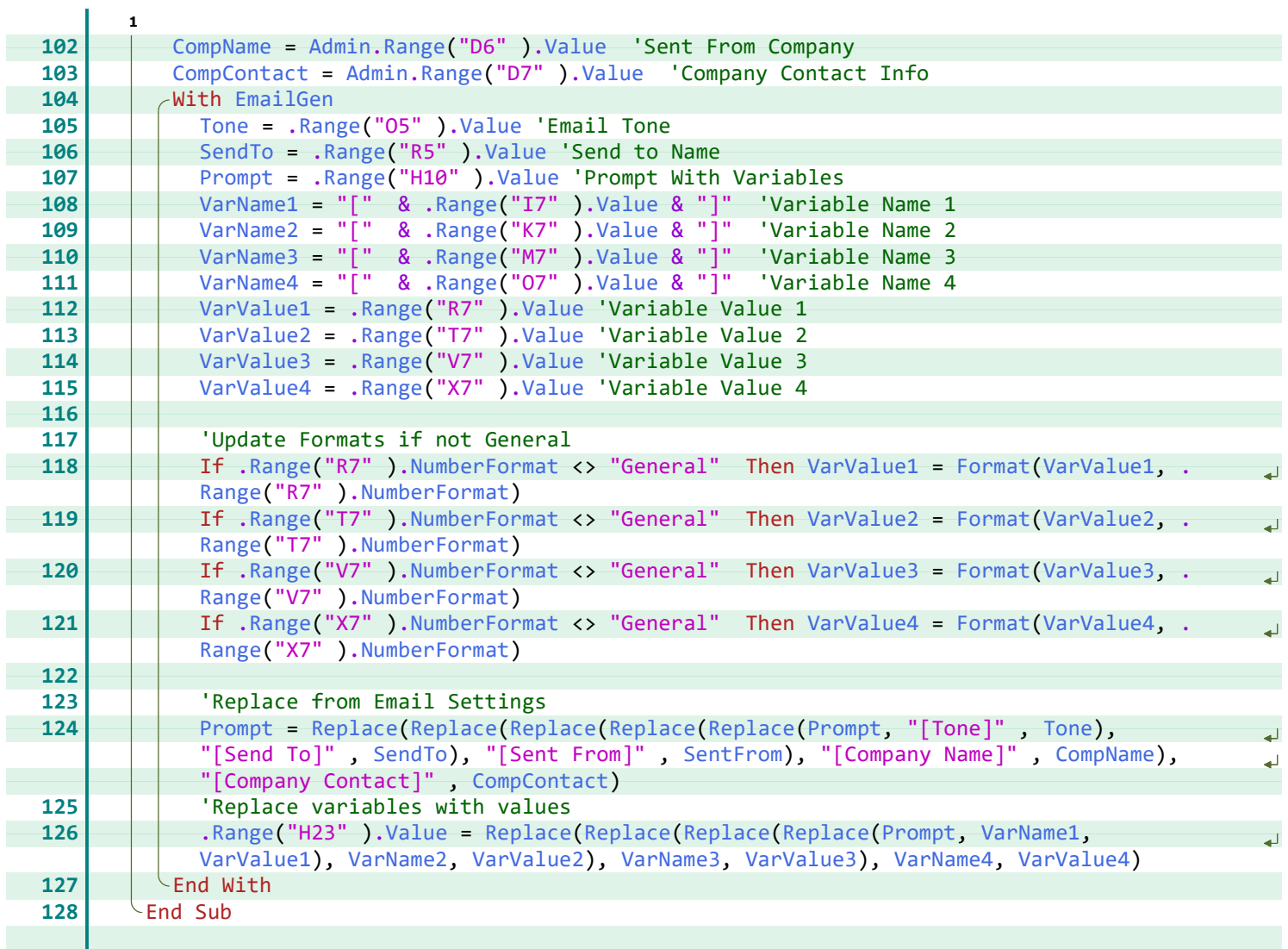

#### **Index**

#### **A**

Admin, [9](#page-12-0)[-11](#page-14-0) AdvancedFilter, [7,](#page-10-0) [8](#page-11-0) AIBody, [9](#page-12-1), [10](#page-13-0) Application, [9](#page-12-2)

#### **B**

Body, [9](#page-12-3)

#### **C**

Cells, [8](#page-11-1) Chr, [9,](#page-12-4) [10](#page-13-1) ClearContents, [7](#page-10-1), [8](#page-11-2) CompContact, [10](#page-13-2), [11](#page-14-1) CompName, [10](#page-13-2), [11](#page-14-0) CopyToRange, [7,](#page-10-2) [8](#page-11-0) CountLarge, [3](#page-6-0) Create\_Email, [9](#page-12-5) CreateItem, [9](#page-12-6) CreateObject, [9](#page-12-7) CriteriaRange, [7](#page-10-0)

#### **D**

Debug, [10](#page-13-3) Delete, [7](#page-10-3) DispEmail, [9](#page-12-8) Display, [9](#page-12-9) DoEvents, [9](#page-12-10)

#### **E**

EmailGen, [7](#page-10-4)-[9,](#page-12-11) [11](#page-14-2) EmailLog, [9](#page-12-12) EmailRow, [7,](#page-10-5) [9](#page-12-13) EmailTo, [9](#page-12-14) EmailType, [9](#page-12-8) Empty, [2](#page-5-0), [3](#page-6-1), [7](#page-10-6), [8](#page-11-3) EntireRow, [7](#page-10-3) Explicit, [2](#page-5-1)-[7](#page-10-7), [9](#page-12-15)

#### **F**

Find, [7](#page-10-8), [8](#page-11-4) Format, [11](#page-14-3)

#### **G**

Generate\_Response, [9](#page-12-16)

#### **I**

InStr, [10](#page-13-4) InStrRev, [10](#page-13-1) Intersect, [2](#page-5-0), [3](#page-6-2)

#### **L**

LastResultRow, [7,](#page-10-9) [8](#page-11-5) LastRow, <mark>[7,](#page-10-9) [8](#page-11-0)</mark> Left, [10](#page-13-5) Len, [10](#page-13-1)

#### **M**

Message, [9](#page-12-8) Model, [9](#page-12-17), [10](#page-13-0) MsgBox, [7](#page-10-10) -[10](#page-13-6) msoCTrue, [9](#page-12-18) msoFalse, [10](#page-13-7)

#### **N**

Names, [7](#page-10-11) NotSaved, [7](#page-10-12) Now, [9](#page-12-19) NumberFormat, [11](#page-14-3)

#### **O**

Open, [10](#page-13-8) OutApp, [9](#page-12-20) OutMail, [9](#page-12-20) oXMLHTTP, [9,](#page-12-21) [10](#page-13-8)

#### **P**

ParsedAnswer, [9](#page-12-22), [10](#page-13-1) Print, [10](#page-13-3) Prompt, [9](#page-12-1)-[11](#page-14-4) Prompt\_AddNew, [7](#page-10-13) Prompt\_Delete, [7](#page-10-14) Prompt\_Duplicate, [7](#page-10-15) Prompt\_ListEmailNames, [3](#page-6-3), [7,](#page-10-16) [8](#page-11-6) Prompt\_ListEmailTypes, [7](#page-10-17), [8](#page-11-7) Prompt\_Load, [3,](#page-6-4) [8](#page-11-8) Prompt\_SaveUpdate, [7,](#page-10-18) [8](#page-11-9) PromptCol, [7,](#page-10-9) [8](#page-11-10) PromptRow, [7](#page-10-9), [8](#page-11-11) Prompts, [7](#page-10-3), [8](#page-11-1)

#### **R**

Range, [2](#page-5-2), [3](#page-6-5), [7](#page-10-4)[-11](#page-14-0) Replace, [9](#page-12-4)[-11](#page-14-5) Response, [9](#page-12-1), [10](#page-13-9) responseText, [10](#page-13-9) Right, [10](#page-13-1) Row, [3](#page-6-6), [7](#page-10-19)-[9](#page-12-23)

#### **S**

ScreenUpdating, [9](#page-12-2) SecretKey, [9](#page-12-1), [10](#page-13-10) Send, [9,](#page-12-9) [10](#page-13-11) SendTo, [9](#page-12-17)-[11](#page-14-6) SentFrom, [10](#page-13-2), [11](#page-14-7) SetRequestHeader, [10](#page-13-12) Shapes, [9](#page-12-18), [10](#page-13-7) SiteLink, [9](#page-12-17) Subject, [9,](#page-12-8) [10](#page-13-13)

#### **T**

Target, [2](#page-5-2), [3](#page-6-5) Temp, [9,](#page-12-17) [10](#page-13-14) Tone, [10,](#page-13-15) [11](#page-14-8)

#### **U**

Unique, [7](#page-10-2), [8](#page-11-12) UpdatePromt, [2,](#page-5-3) [3,](#page-6-7) [8](#page-11-13) -[10](#page-13-16) URL, [9](#page-12-17)

#### **V**

Value, [2,](#page-5-0) [3,](#page-6-7) [7](#page-10-4)[-11](#page-14-0) VarName1, [10](#page-13-17), [11](#page-14-9) VarName2, [10](#page-13-17), [11](#page-14-10) VarName3, [10](#page-13-17), [11](#page-14-11) VarName4, [10](#page-13-17), [11](#page-14-12) VarValue1, [10,](#page-13-18) [11](#page-14-13) VarValue2, [10,](#page-13-18) [11](#page-14-14) VarValue3, [10,](#page-13-18) [11](#page-14-15) VarValue4, [10,](#page-13-18) [11](#page-14-16) vbCrLf, [10](#page-13-6) vbNewLine, [9](#page-12-24) vbNo, [7](#page-10-20) vbYesNo, [7](#page-10-10) Visible, [9,](#page-12-18) [10](#page-13-7)

#### **W**

Worksheet\_Change, [2,](#page-5-2) [3](#page-6-5) Worksheet\_SelectionChange, [3](#page-6-8) WrapText, [8,](#page-11-14) [9](#page-12-25)

#### **X**

xlFilterCopy, [7,](#page-10-0) [8](#page-11-0) xlUp, [7](#page-10-19) - [9](#page-12-23) xlValues, [7,](#page-10-21) [8](#page-11-15) xlWhole, [7](#page-10-21), [8](#page-11-15)

# *Thank You!*

This source code was created and made available to help you gain a better understanding of how VBA is used to create amazing Excel-based applications.

Thank you so much for your continued shares, likes and support. It really helps.

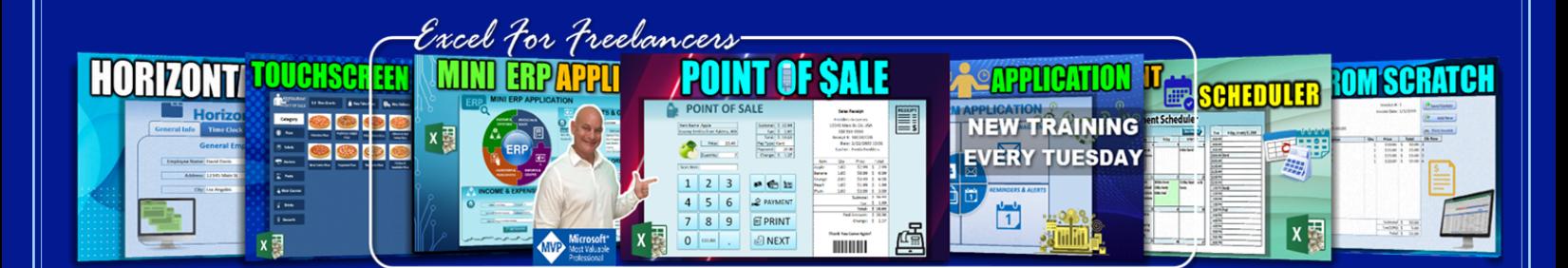

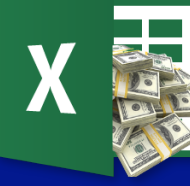

Excel For Freelancers